#### Курсовая работа «Применение программного продукта MatLab для решения инженерной задачи»

Выполнил: Бойцов А.А. ФЭЛ гр.4282

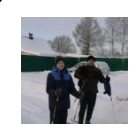

## Содержание

1.Постановка задачи и метод решения 2.Алгоритм решения 3.Текст программы 4.Листинг результатов 5.Графики 6.Заключение

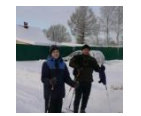

#### Постановка задачи и метод решения

Необходимо написать программу на языке MATLAB для определения количества корней уравнения  $y1(x)=y2(x)$  на интервале [3;10), где  $y1(x)=cos(x)$ ,  $y2 = sqrt(x) - 3$ .

Для решения данной задачи введем идентификатор пересечения n, который равен 0, если функции не пересекаются, и константе C, если они пересекаются С раз. Перед началом исследования идентификатор пересечения равен 0.

Затем исследуем заданный интервал с шагом  $0,01$ , а именно найдем значения функций, соответствующие данному значению аргумента. Если разница двух функций поменяет знак, это будет свидетельствовать о том, что функции пересеклись. Идентификатору пересечения будет присвоено значение на 1 большее предыдущего. В конце исследования на экран будет выведена информация, соответствующая значению идентификатора.

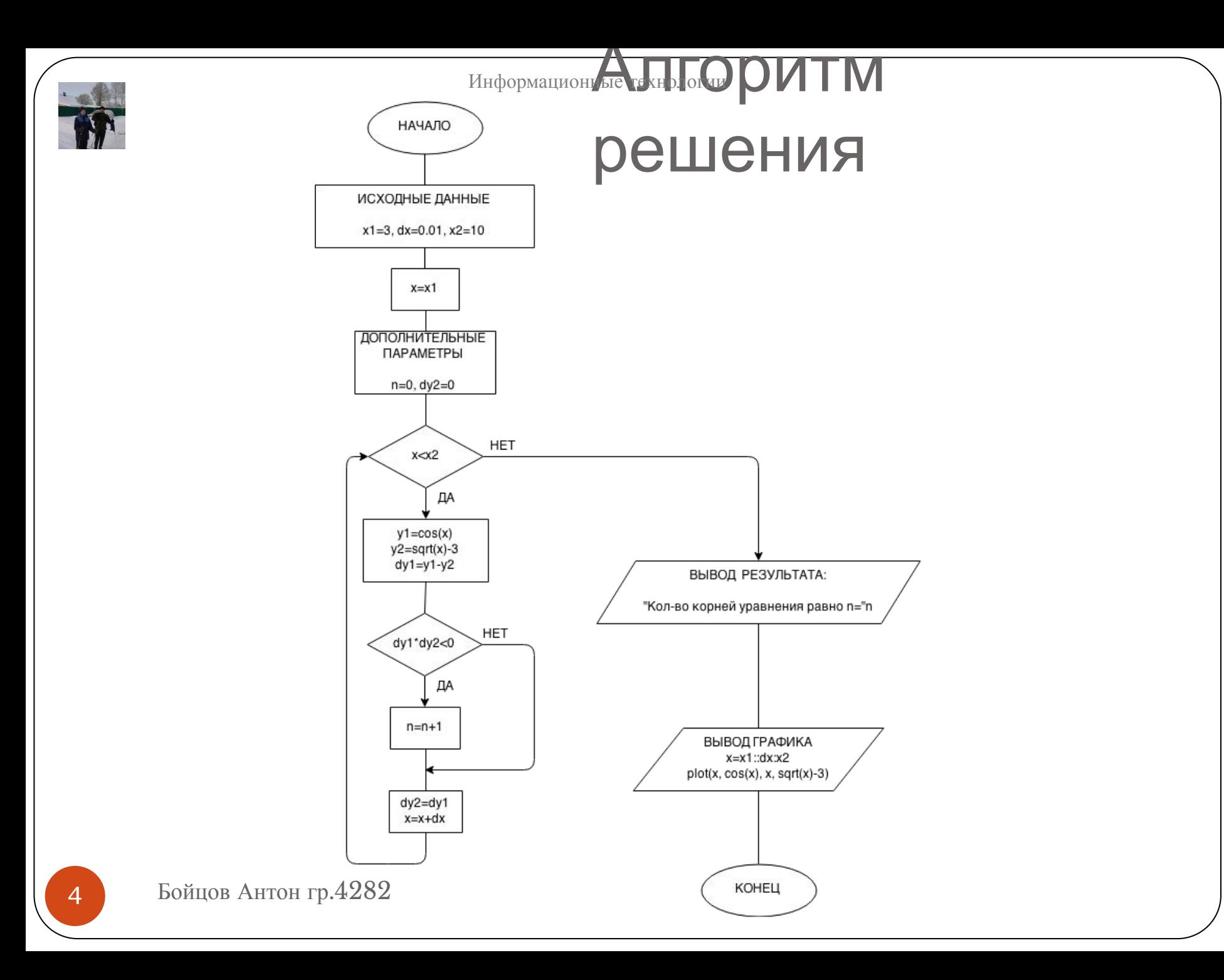

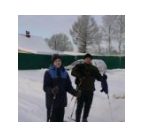

#### Текст программы

```
clear all;
     close all;
     clc;
     disp('Определение кол-ва корней уравнения y1(x)=y2(x');
     disp('в интервале [3;10), где y1(x)=cos(x),
     y2(x)=sqrt(x)-3;
     x1=3;
     dx=0.01;
     x2=10;
     x=x1;
     n=0;
     dy2=0;while x < x?
       yl=cos(x);
       y2 = sqrt(x)-3;dyl=yl-y2;
       if dy1*dy2<0n=n+1;
5 Бойцов Антон гр.4282
```
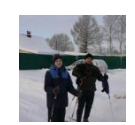

## Текст программы

```
dy2 = dy1;
  x=x+dx;
end;
disp('');fprintf('Кол-во корней уравнения равно
n = %d, n);disp(' ');
```

```
x=x1:dx:x2;plot(x, cos(x), x, sqrt(x)-3);legend('y1=cos(x)'; y2=sqrt(x)-3<sup>'</sup>);
disp(' ');
disp('Программу выполнил Бойцов А.А.,
2015');
```
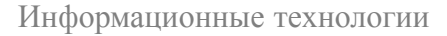

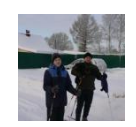

#### Листинг результатов

Command Window

(1) New to MATLAB? Watch this Video, see Examples, or read Getting Started.

```
Определение кол-ва корней уравнения y1(x)=y2(x)
   в интервале [3:10], где y1(x) = cos(x), y2(x) = sqrt(x) - 3Кол-во корней уравнения равно n=1
   Программу выполнил Бойцов А.А., 2015
fx \rightarrow
```
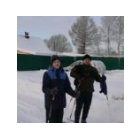

## Графики

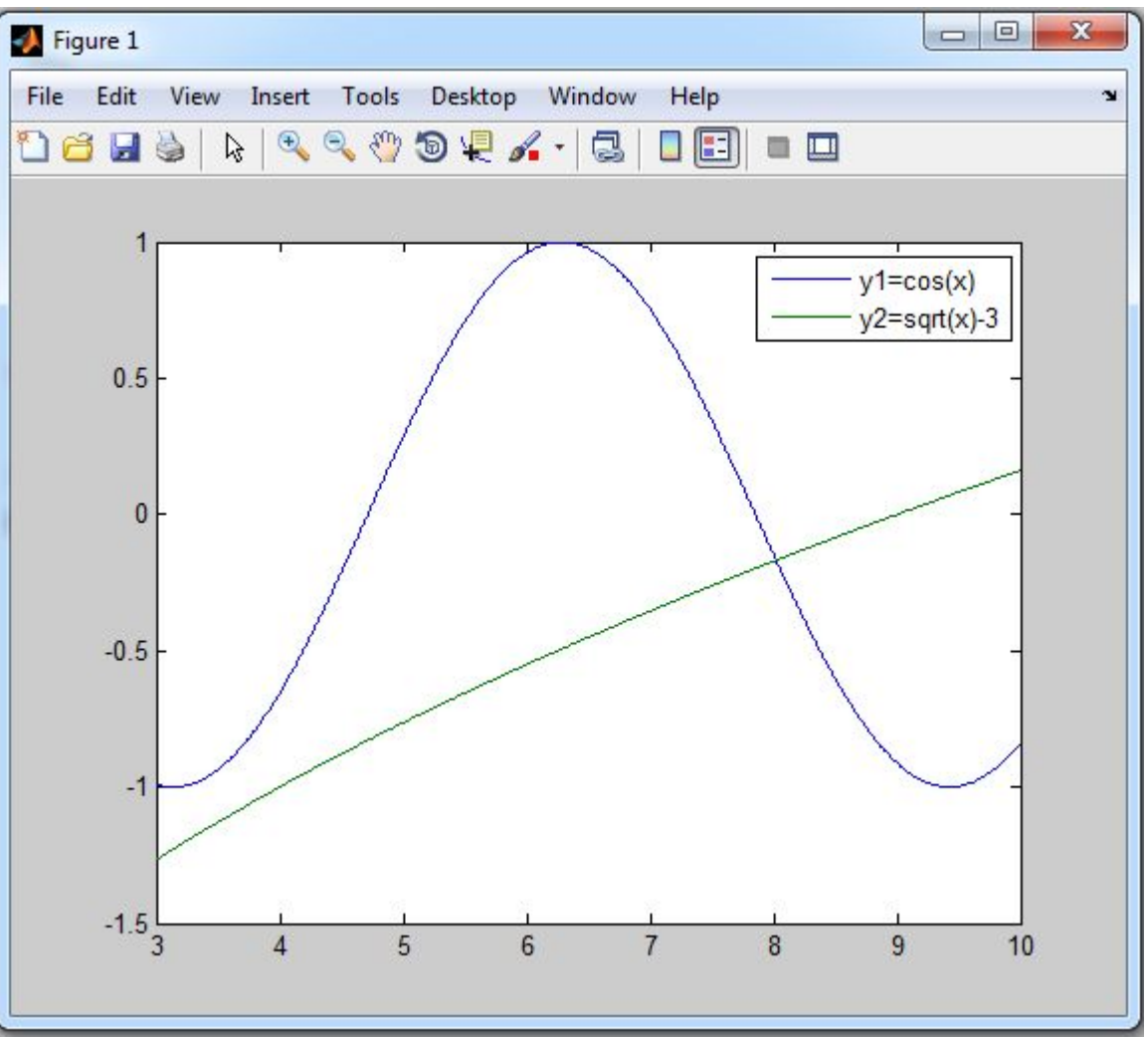

8 Бойцов Антон гр.4282

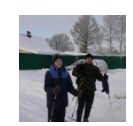

# Графики

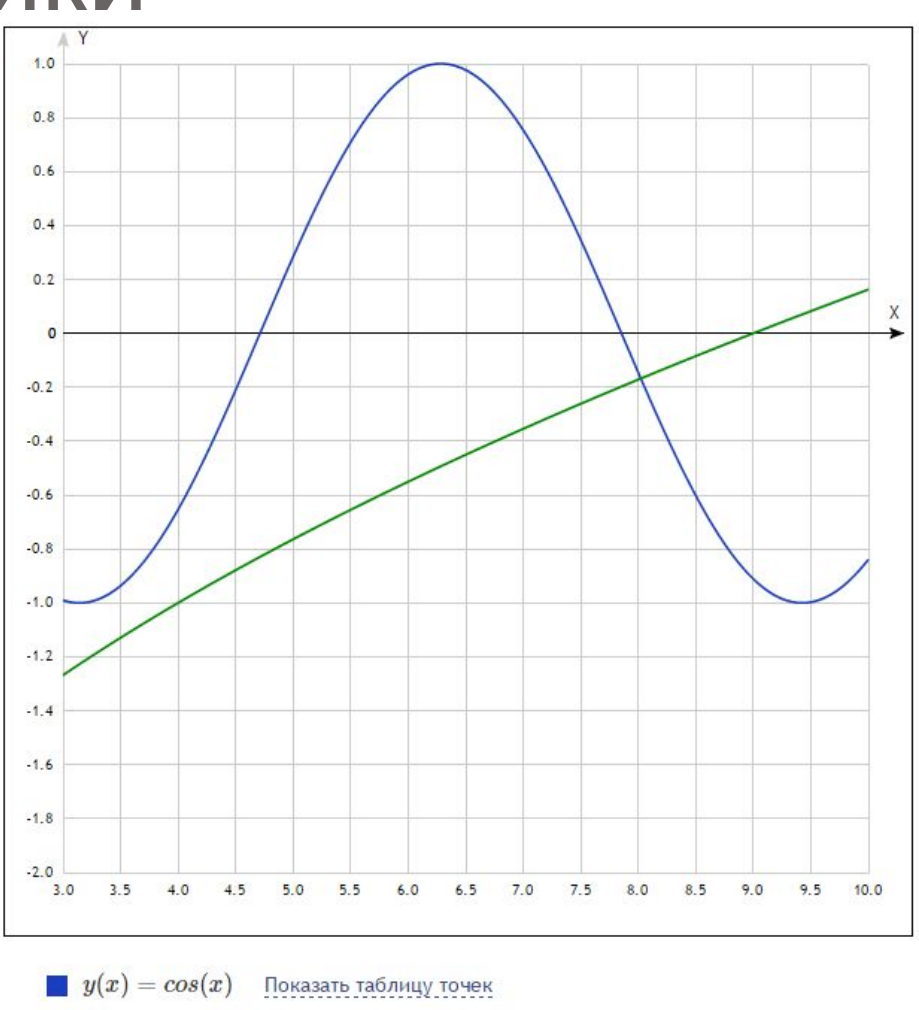

 $y(x) = sqrt(x) - 3$  Показать таблицу точек

#### Зависимость времени работы программы от шага

OVR.

Desktop Window Help

is 0.634182 seconds.

OVR |

 $\mathbf{r}$ 

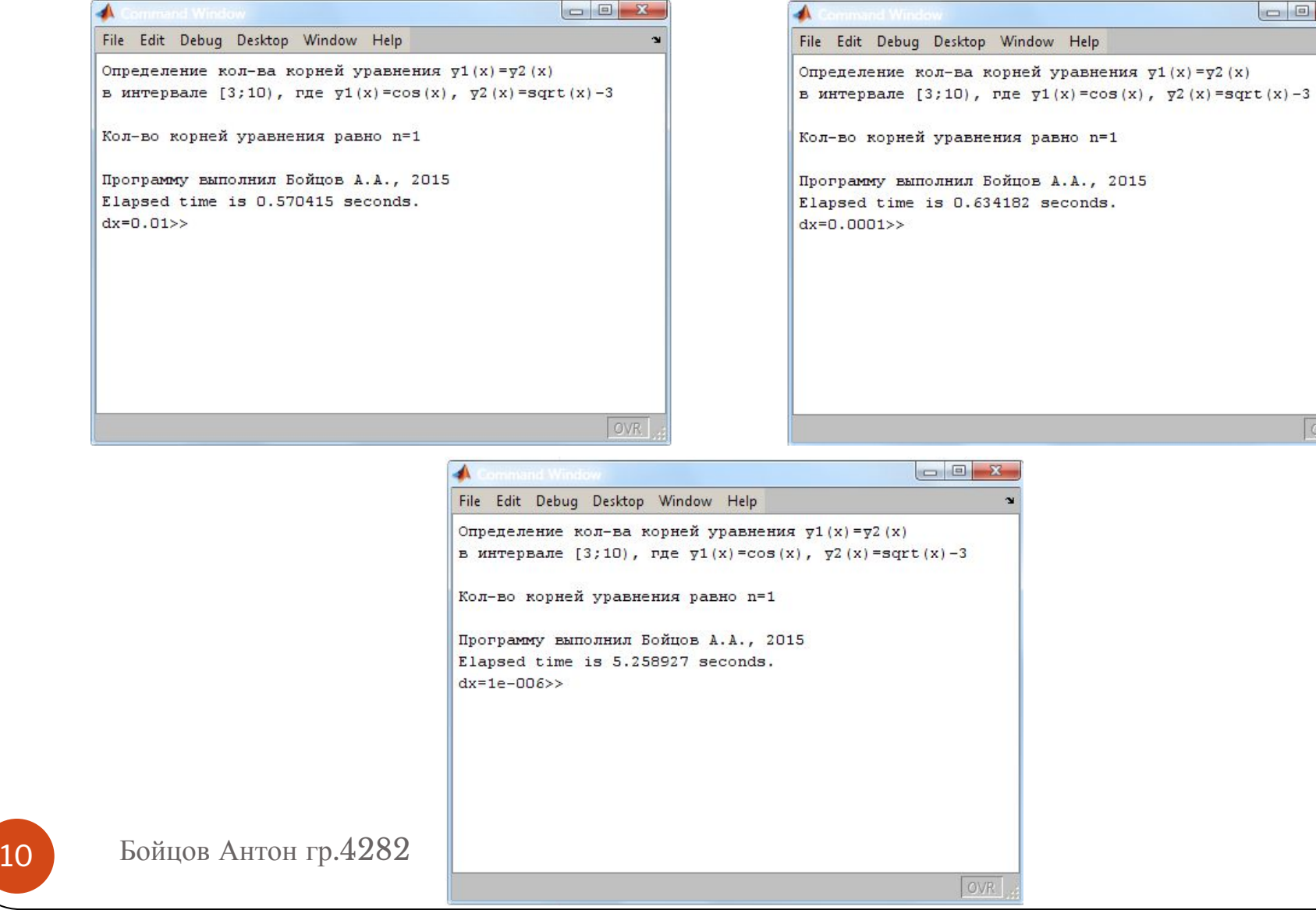

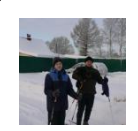

## Заключение

В ходе курсовой работы с помощью пакета прикладных программ MATLAB была

выполнена поставленная задача: определить количество корней уравнения на заданном интервале. Правильность выполнения программы подтверждает график, построенный в MATLAB, а также график, построенный на стороннем сайте http://www.yotx.ru/.

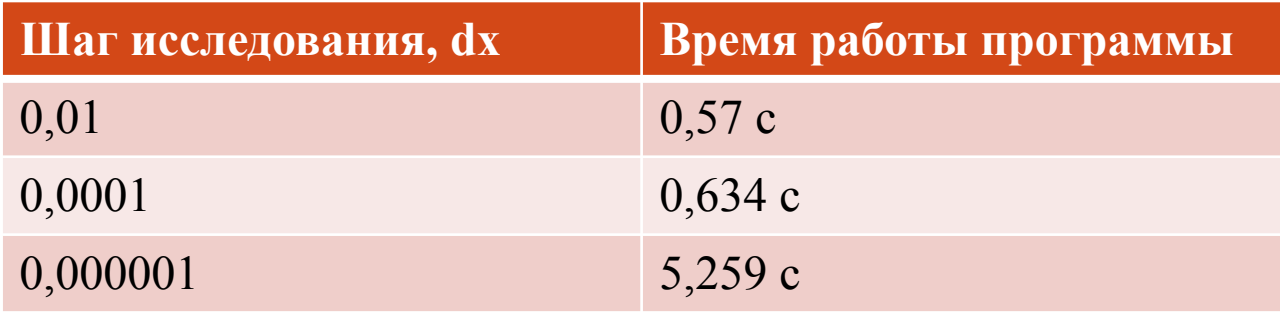

# Спасибо за внимание!

12 Бойцов Антон гр.4282